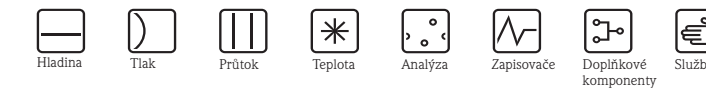

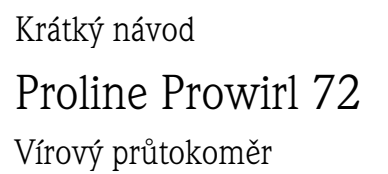

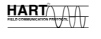

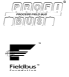

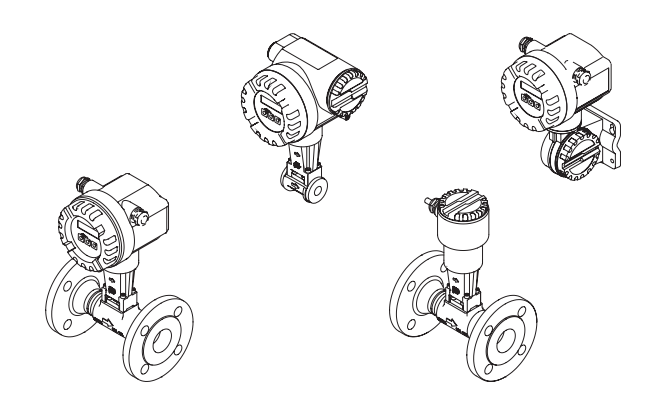

Tento návod je zkrácený návod a nenahrazuje Provozní návod, který tvoří součást dodávky.

Podrobné informace získáte v Provozním návodu a v další dokumentaci na dodaném CD-ROM.

Úplnou dokumentaci přístroje tvoří:

- Tento krátký návod
- Podle provedení přístroje:
	- Provozní návod a popis funkcí přístroje
	- Osvědčení a bezpečnostní certifikáty
	- Bezpečnostní pokyny podle osvědčení přístroje (např. ochrana proti výbuchu, směrnice pro tlakové zařízení atd).
	- Další specifické informace k přístroji

# Endress+Hauser

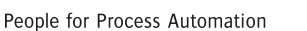

## **Obsah**

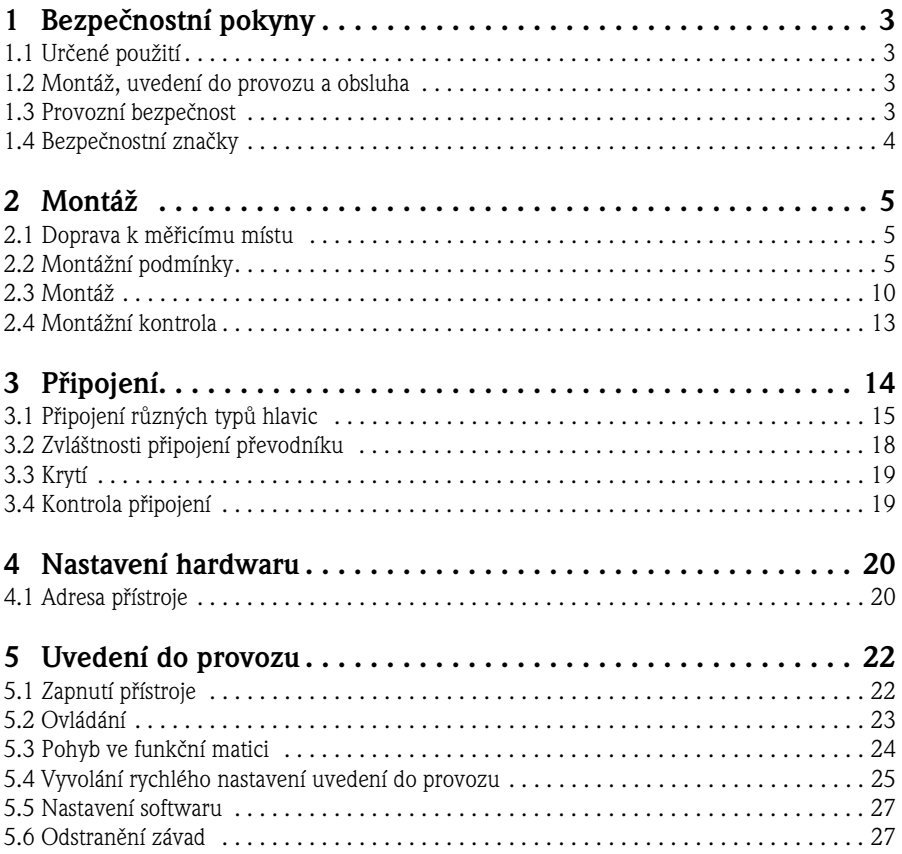

## <span id="page-2-0"></span>**1 Bezpečnostní pokyny**

## <span id="page-2-1"></span>**1.1 Určené použití**

- Měřicí přístroj se používá k měření objemového průtoku vodní páry, plynů a kapalin. Když jsou procesní tlak a teplota konstantní, generuje měřicí přístroj průtok také jako vypočtený množstevní a normovaný objemový průtok.
- Jiné použití než to, které je zde popsané, ohrožuje bezpečnost osob a celého měřicího systému, a proto není přípustné.
- Výrobce neručí za škody, které vznikly neodbornou manipulací nebo použitím, které není v souladu s určením.

## <span id="page-2-2"></span>**1.2 Montáž, uvedení do provozu a ovládání**

- Montáž přístroje, jeho připojení, uvedení do provozu a údržbu provádí jen kvalifikovaný a autorizovaný odborný personál (např. elektrikáři), který při tom přesně dodržuje tento krátký návod, příslušné normy, zákonné předpisy a certifikáty (podle použití).
- Odborný personál si musí přečíst tento krátký návod, porozumět mu a dodržovat jeho pokyny. Pokud se při použití krátkého návodu vyskytnou nejasnosti, je nutné si přečíst Provozní návod (na CD-ROM). Na něm naleznete všechny podrobné informace k měřicímu přístroji.
- Montáž přístroje se provádí, když přístroj není pod napětím.
- Opravy se provádí v případě, že je k dispozici originální náhradní díl a když je tato oprava výslovně přípustná.
- Při sváření na potrubí nesmí být svářečka zemněna prostřednictvím měřicího přístroje.

## <span id="page-2-3"></span>**1.3 Bezpečnost provozu**

- Měřicí přístroj je konstruován a testován v souladu s technickým vývojem a výrobní závod opouští v nezávadném, bezpečném technickém stavu. Dodržují se při tom příslušné předpisy a evropské normy.
- Dodržujte technické údaje uvedené na přístrojovém štítku!
- Odborný personál zabezpečuje správné připojení a zemnění měřicího přístroje podle schémat připojení.
- U speciálních měřených látek včetně médií k čištění je Endress+Hauser připraven poskytnout informace o chemické odolnosti materiálů, které jsou ve styku s médiem. Malé změny teploty, koncentrace nebo stupně znečištění během procesu mohou mít za následek rozdíly v chemické odolnosti. Proto Endress+Hauser neručí za chemickou odolnost materiálů, které jsou během určité aplikace ve styku s médiem. Za výběr vhodných materiálů, které jsou během procesu ve styku s měřenou látkou zodpovídá uživatel. U kritickým měřených látek - médií se používá provedení senzoru, které umožňuje monitorování krytu senzoru.

• Prostředí s nebezpečím výbuchu

Měřicí přístroje určené k použití v prostředí s nebezpečím výbuchu jsou označené odpovídajícím způsobem na přístrojovém štítku. Během použití v prostředích s nebezpečím výbuchu je nutné dodržovat odpovídající národní normy. Dokumentace Ex na CD-ROM tvoří nedílnou součást dokumentace přístroje.

Je nutné dodržovat montážní předpisy, hodnoty připojení a bezpečnostní pokyny, které jsou zde uvedené. Symbol na titulní stránce uvádí místo registrace a certifikace ( $\circledR$  Europe,  $\iff$  USA,  $\bullet$  Canada). Číslo dokumentace Ex je uvedené na přístrojovém štítku  $(XA***D/../..).$ 

- U měřicích systémů s použitím v aplikacích SIL 2, je nutné odpovídajícím způsobem dodržovat zvláštní příručku k funkční bezpečnosti (na CD-ROM).
- Hygienické aplikace Měřicí přístroje pro hygienické aplikace jsou označené speciálním způsobem. Během použití těchto přístrojů je nutné dodržovat odpovídající národní normy.
- Tlakové přístroje

Sledované měřicí přístroje určené k použití v tlakových zařízeních jsou odpovídajícím způsobem označené na přístrojovém štítku. Během jejich použití je nutné dodržovat odpovídající národní normy. Dokumentace pro sledované přístroje v tlakových zařízeních na CD-ROM, tvoří nedílnou součást celé dokumentace přístroje. Montážní předpisy, hodnoty připojení a bezpečnostní pokyny, které jsou zde uvedené, je nutné dodržovat.

• Endress+Hauser zodpoví všechny dotazy, které se týkají osvědčení, použití přístrojů a jejich zapojení.

## <span id="page-3-0"></span>**1.4 Bezpečnostní značky**

#### A Varování!

"Varování" poukazuje na aktivity nebo procesy, které - když se neprovádí řádným způsobem vedou ke zranění osob nebo ke vzniku bezpečnostního rizika. Dodržujte přesně pracovní pokyny a postupujte svědomitě.

### Pozor!

"Pozor" poukazuje na aktivity nebo procesy, které - když se neprovádí řádným způsobem mohou vyvolat špatnou činnost přístroje nebo vést k jeho zničení. Návod dodržujte přesně.

#### **S** Poznámka!

"Poznámka" poukazuje na aktivity nebo procesy, které - když se neprovádí řádným způsobem mohou nepřímo ovlivnit provoz nebo vyvolat nepředvídatelnou reakci přístroje.

## **2 Montáž**

## <span id="page-4-0"></span>**2.1 Doprava k měřicímu místu**

- Přístroj dopravte k měřicímu místu v originálním balení.
- Kryty umístěné na procesních připojeních nebo čepičky zabraňují mechanickému poškození senzorů během dopravy a skladování. Z tohoto důvodu je odstraňte až bezprostředně před montáží.

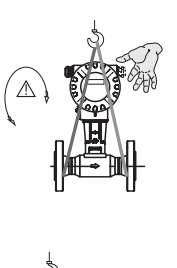

K přepravě použijte smyčky popruhů kolem procesních připojení nebo očka (pokud jsou k dispozici).

Varování! Nebezpečí zranění! Možnost pádu měřicího přístroje. Těžiště měřicího přístroje může být výše než smyčky popruhů.

V každém případě se ujistěte, že se přístroj neotáčí a že nemůže dojít k jeho pádu.

Manipulaci s měřicími přístroji neprovádějte za hlavice převodníků nebo u odděleného provedení za přípojné skříně. Nepoužívejte řetězy, ty by je mohly poškodit.

A0008732

A0008731

## <span id="page-4-1"></span>**2.2 Montážní podmínky**

U snímače s velkou hmotností se doporučuje z mechanických důvodů (k ochraně potrubí) použít podpěru.

#### **2.2.1 Rozměry**

Rozměry měřicího přístroje naleznete v Technické informaci na CD-ROM.

#### **2.2.2 Montážní místo**

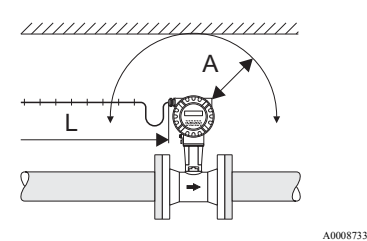

- Doporučená minimální vzdálenost ve všech směrech (A): 100 mm (3.94 inch)
- Doporučená délka kabelu (L):  $L + 150$  mm  $(L + 5.91$  inch)

#### **2.2.3 Montážní poloha**

Přístroj je možné do potrubí zabudovat libovolným způsobem.

Dodržujte ale následující body:

- Šipka zobrazená na přístroji musí **vždy** ukazovat ve směru průtoku.
- Měření průtoku kapalin ve vodorovných / svislých potrubích:
	- Průtok potrubím svisle nahoru = doporučená montážní poloha, aby došlo k eliminaci částečného naplnění potrubí (viz obrázek, montážní poloha A).
	- Průtok potrubím svisle dolů = u této montážní polohy musí být zajištěno, že je měřicí trubka vždy úplně plná.
- K zajištění maximální přípustné okolní teploty pro převodníky je nutné vybrat následující montážní polohy (viz obrázek):

– Montážní poloha A, C, D → při teplotě měřené látky ≥200 °C (≥392 °F)

 $f<sup>4</sup>$  Pozor!

U teploty měřené látky ≥200 °C (≥392 °F) **není** přípustná montážní poloha B pro provedení mezi příruby (Prowirl 72 W) s jmenovitou světlostí DN 100 (4") a DN 150 (6").

– Montážní poloha A, B, D → u velmi studených médií (např. tekutý dusík)

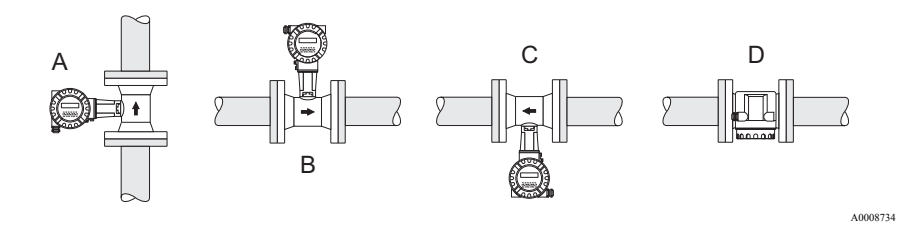

#### **2.2.4 Tepelná izolace**

U některých médií je nutné respektovat, že v oblasti převodníku nesmí dojít ke ztrátě tepla nebo přehřátí senzoru. K izolaci je možné použít nejrůznější materiály.

Při izolování je nutné zajistit, aby dostatečně velký povrch spojovacího dílu skříně zůstal nezakrytý. Nezakrytá část je určena k odvodu tepla a chrání elekroniku před přehřátím (event. podchlazením). Maximální přípustná výška izolace je zobrazena na následujícím obrázku  $(1 =$  provedení s přírubou,  $2 =$  provedení mezi příruby). To platí také pro kompaktní provedení a pro snímač v odděleném provedení.

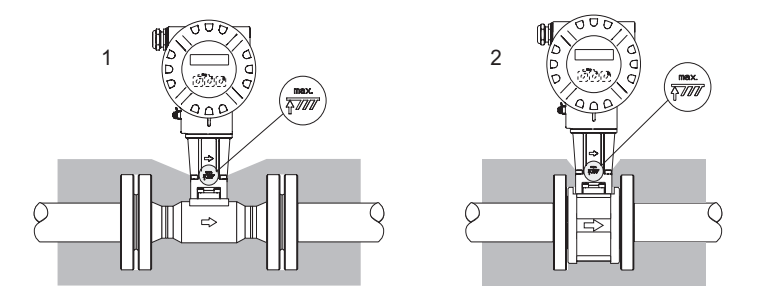

A0001868

#### Pozor!

Nebezpečí přehřátí elektroniky!

- Zkontrolujte, že spojovací díl mezi senzorem / převodníkem i přípojnou skříní odděleného provedení je vždy nezakrytý.
- V závislosti na teplotě média je nutné dodržovat určité montážní polohy → Strana 6
- Údaje o přípustných teplotních rozsazích → viz Provozní návod na CD-ROM

#### **2.2.5 Délky nátokových a výstupních úseků**

Je nutné dodržovat následující délky nátokových a výstupních úseků. V případě více omezení průtoku je nutné dodržovat nejdelší uvedenou délku.

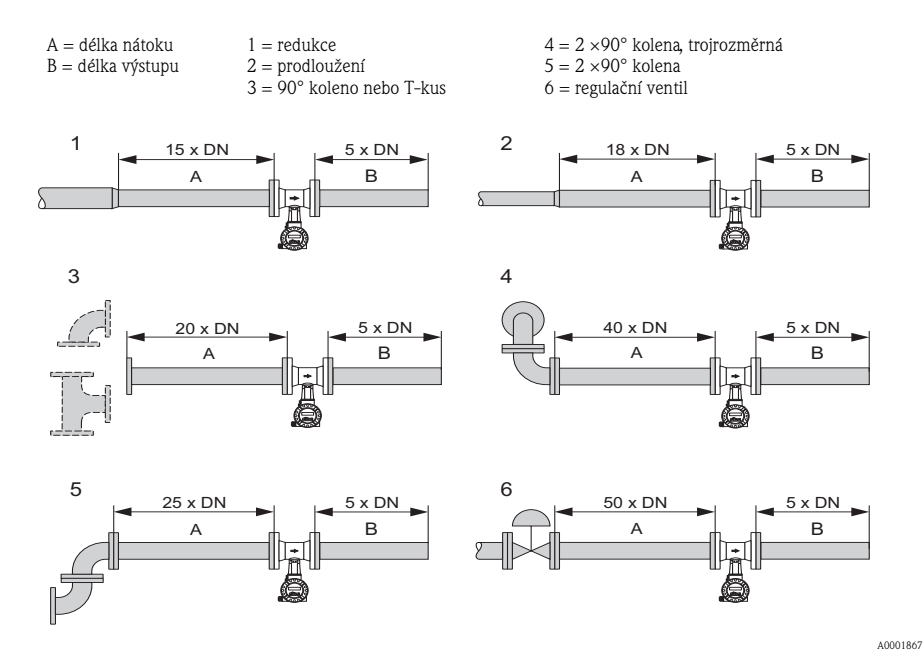

**Usměrňovač proudění**

V případě, že není možné dodržet požadované dráhy vtoku, je možné instalovat speciální deskový usměrňovač proudění Endress+Hauser. Tento usměrňovač proudění se upíná mezi dvě příruby potrubí a vycentruje se montážními šrouby. Zpravidla se tak zmenší požadovaná dráha vtoku na 10 × DN při zachování přesnosti měření.

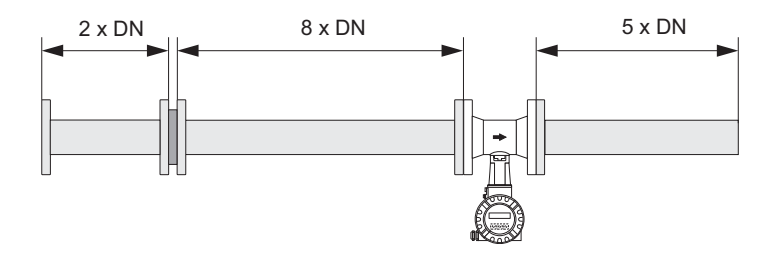

#### **Výstupní úsek s měřicími místy tlaku a teploty**

Při montáži měřicích míst teploty a tlaku za přístrojem je nutné dodržet dostatečně velkou vzdálenost mezi přístrojem a měřicím místem, aby nedošlo k negativnímu ovlivnění tvorby vírů v senzoru.

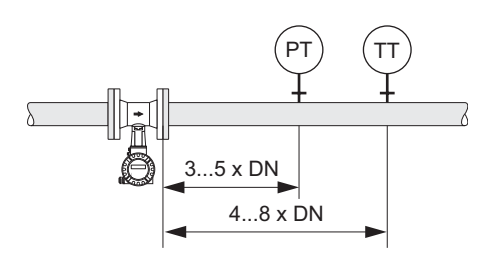

#### A0003780

#### **2.2.6 Vibrace**

Vibrace zařízení do 1 g, 10 až 500 Hz neovlivňují funkčnost měřicího systému. Proto není nutné upevnění senzoru.

## <span id="page-9-0"></span>**2.3 Montáž**

#### **2.3.1 Montáž senzoru**

r<sup>4</sup> Pozor!

- Před montáží přístroje do potrubí odstraňte z převodníku všechny zbytky obalu a eventuální ochranné kryty určené k přepravě.
- U těsnění respektujte skutečnost, že vnitřní průměr těsnění musí být stejný nebo větší než u měřicí trubky a potrubí. Těsnění, která zasahují do průtoku, negativně ovlivňují tvorbu vírů a způsobují nepřesné měření.
- Směr šipky na měřicí trubce musí odpovídat směru průtoku.
- Montážní délky:
	- Prowirl W (provedení mezi příruby): 65 mm (2.56 inch)
	- Prowirl F (provedení s přírubou) → příslušná Technická informace na CD-ROM

#### **Montáž Prowirl W**

Montáž a centrování přístrojů mezi příruby se provádí pomocí dodaných středicích kroužků.

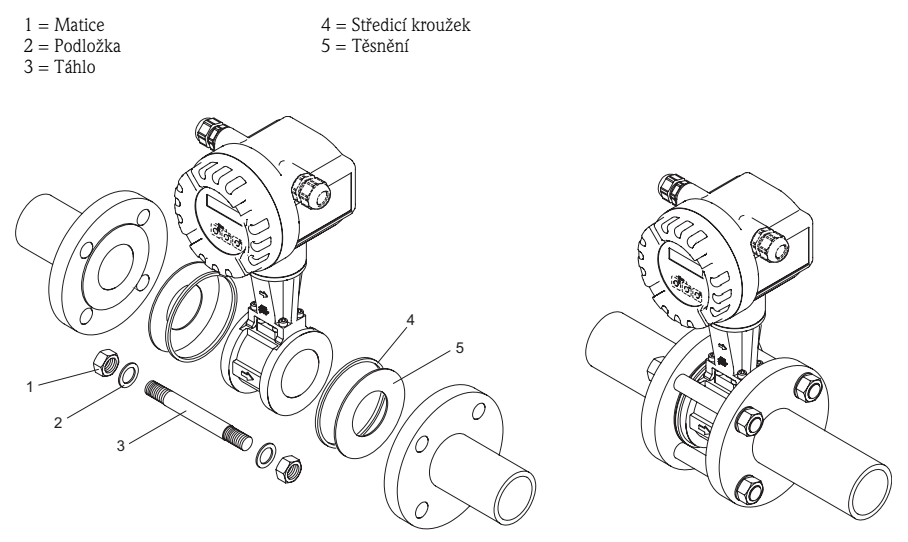

#### **2.3.2 Otáčení hlavice převodníku**

#### **Otáčení hliníkové hlavice**

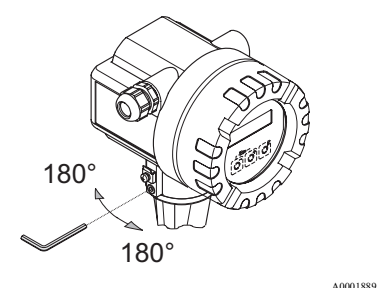

#### **2.3.3 Otáčení místního displeje**

 $4 \times 45^\circ$ 

Hlavici elektroniky je možné otáčet na držáku hlavice o 360°.

- a. Uvolněte pojistný šroub.
- b. Otočte hlavici převodníku do požadované polohy (max. 180° v libovolném směru až nadoraz).

#### <sup>S</sup> Poznámka!

V 90° odstupech se na otočné části nacházejí zářezy (jen kompaktní provedení). Ty slouží k jednodušší orientaci převodníku.

- c. Pojistný šroub znovu pevně utáhněte.
- a. Z hlavice převodníku odšroubujte kryt elektroniky.
- b. Modul displeje vytáhněte z přídržných lišt převodníku.
- c. Displej otočte do požadované polohy (max. 4 × 45° v libovolném směru) a opět ho umístěte na přídržné lišty.
- d. Kryt elektroniky opět pevně přišroubujte na hlavici převodníku.

#### **2.3.4 Montáž převodníku (oddělené provedení)**

#### **Přímá montáž na stěnu**

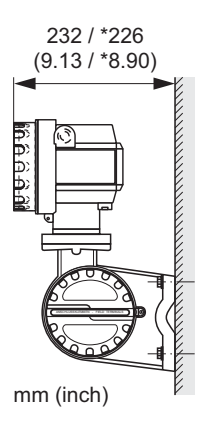

A0008735

#### **Montáž na potrubí**

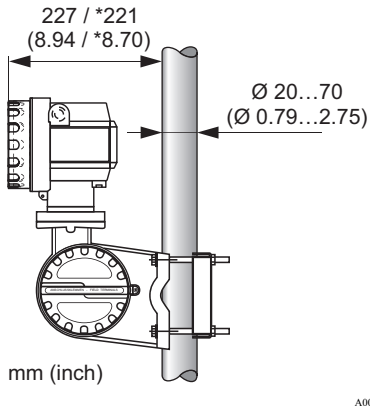

#### Pozor!

 $\breve{\rm V}$ případě, že se k montáži používá zahřáté potrubí, je nutné respektovat skutečnost, že teplota hlavice nesmí překročit maximální přípustnou hodnotu.

- Standard: –40 až +80 °C (–40 až +176 °F)
- Provedení EEx d: –40 až +60 °C (–40 až +140 °F)
- Provedení ATEX II 1/2 GD/prach-Ex: –20 až +55 °C (–4 až +131 °F)

## <span id="page-12-0"></span>**2.4 Montážní kontrola**

- Je přístroj poškozený (optická kontrola)?
- Odpovídá přístroj specifikacím měřicího místa?
- Je číslo měřicího místa a popis správný (optická kontrola)?
- Je správný vnitřní průměr potrubí a kvalita povrchů?
- Je montážní poloha převodníku event. typ, vlastnosti média, teplota média vybraná správně?
- Směřuje šipka na převodníku ve směru průtoku potrubím?
- Je přístroj zabezpečený vůči působení vlhkosti a slunečnímu záření?
- Je přístroj zabezpečený proti přehřátí?

## **3 Připojení**

#### **S** Poznámka

- Použijte připojovací kabel s dlouhodobým teplotním rozsahem mezi -40 °C (–40 °F) a maximální přípustnou okolní teplotou + 10 °C (plus 18 °F).
- Průřez vodiče: max. 2.5 mm
- Je nutné použít stíněný připojovací kabel.
- Připojovací kabel položte pevně.
- Dodržujte interní koncepty zemnění event. národní montážní předpisy a směrnice.
- Průchodky a kryt uzavřete těsně.

#### Pozor!

Nebezpečí poškození dílů elektroniky!

Připojovací kabel připojte → podle hodnot připojení na přístrojovém štítku event. hodnot připojení Provozního návodu resp. dokumentace Ex na CD-ROM.

#### **Dodatek k oddělenému provedení:**

#### Pozor!

Nebezpečí poškození dílů elektroniky!

- Snímače propojit jen s převodníky se stejným výrobním číslem.
- Oddělené provedení je nutné zemnit. Snímač a převodník přitom musí být připojené ke stejnému napětí.
- Respektujte specifikace propojovacích kabelů → Provozní návod na CD-ROM.

S Poznámka!

Propojovací kabel položte pevně.

#### **Dodatek k přístrojům s komunikací Fieldbus:**

#### Pozor إ<sup>لم</sup>

Nebezpečí poškození elektronických dílů!

- Respektujte specifikaci kabelů Fieldbus → Provozní návod na CD-ROM.
- Izolované a zkroucené stínění kabelů musí být co nejkratší.
- Je nutné provést stínění a zemnění signálových vedení → Provozní návod na CD-ROM.
- V zařízeních bez dodatečného vyrovnání napětí, pokud je stínění kabelu zemněné na několika místech, se mohou vyskytnout vyrovnávací proudy, které vedou k poškození kabelu event. stínění. Stínění kabelu je v takových případech nutné zemnit jen jednostranně. To znamená, že nesmí být propojené se zemnicí svorkou hlavice. Nepřipojené stínění je nutné izolovat!

#### **Dodatek k přístrojům s certifikací Ex:**

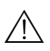

#### Varování!

Při připojení přístrojů s certifikací Ex je nutné dodržovat všechny bezpečnostní pokyny, schémata připojení, technické údaje atd. příslušné dokumentace Ex → dokumentace Ex na CD-ROM.

## <span id="page-14-0"></span>**3.1 Připojení různých typů hlavic**

Připojení proveďte podle nalepeného schéma uspořádání připojovacích svorek.

1 2 3

#### **3.1.1 Kompaktní provedení, Ex i / ne-Ex**

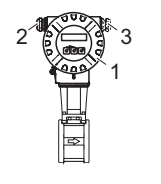

Připojení převodníku:

- Schéma připojení v elektronice
- Připojovací kabel
- Pro volitelný výstup u provedení HART

A0008737

#### Prostor připojení Ex i / ne-Ex hlavice převodníku

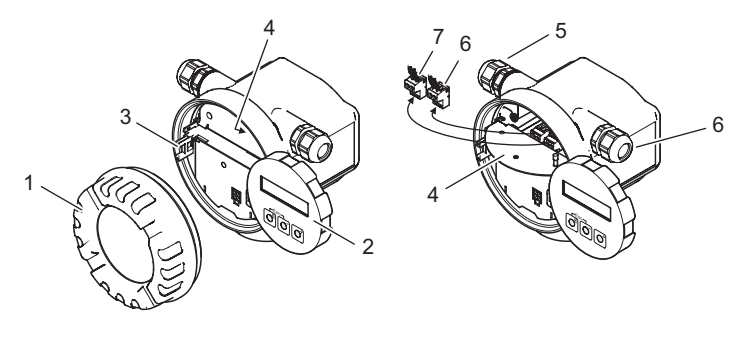

- 1 Kryt elektroniky
- 2 Modul displeje
- 3 Přídržné lišty modulu displeje
- 4 Kryt prostoru připojení
- 5 Průchodka pro připojovací kabel
- 6 Průchodka pro volitelný výstup u provedení HART
- 7 Zástrčka připojovacích svorek pro připojovací kabel
- 8 Zástrčka připojovacích svorek pro volitelný výstup u provedení HART

#### **3.1.2 Kompaktní provedení, Ex d**

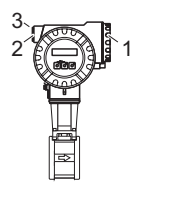

Připojení převodníku:

- Schéma připojení na vnitřní straně krytu svorkovnice
- 2 3 Kabel pomocného napájení / signálový kabel
	- Volitelný frekvenční výstup u provedení HART

Prostor připojení, hlavice převodníku Ex d

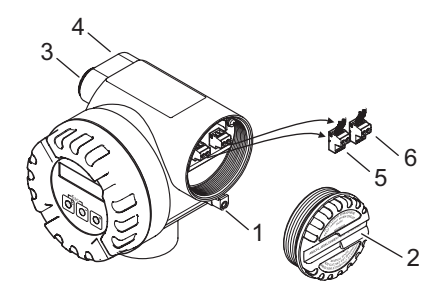

- 1 Pojistná svorka pro kryt prostoru připojení
- 2 3 Kryt prostoru připojení
- Průchodka pro připojovací kabel
- Průchodka pro volitelný výstup u provedení HART
- 4 5 6 Zástrčka připojovacích svorek pro připojovací kabel
- Zástrčka připojovacích svorek pro volitelný výstup u provedení HART

A0008739

1

#### **3.1.3 Oddělené provedení (převodník), Ex i a Ex d**

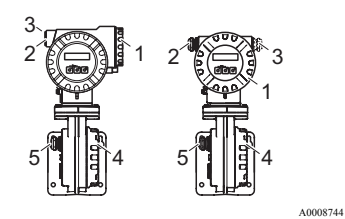

Připojení převodníku:

1

- Schéma připojení na vnitřní straně krytu svorkovnice
- 2 Připojovací kabel
- 3 Volitelný výstup u provedení HART

Připojení propojovacího kabelu:

4 5 Schéma připojení na vnitřní straně krytu svorkovnice Propojovací kabel snímač / převodník

#### **3.1.4 Oddělené provedení (snímač)**

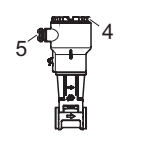

Připojení propojovacího kabelu:

- 4 Schéma připojení na vnitřní straně krytu svorkovnice
- 5 Propojovací kabel snímač / převodník

## <span id="page-17-0"></span>**3.2 Specifika připojení převodníku**

#### **3.2.1 Izolace zemnicího kabelu u Fieldbus**

Během připojení zemnicího kabelu u provedení Fieldbus (PROFIBUS PA a FOUNDATION Fieldbus) je nutné dodržovat maximální přípustnou délku bez stínění.

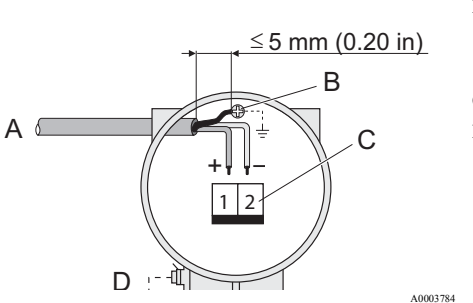

- A Kabel Fieldbus
- B Zemnicí svorka Stínění kabelu mezi izolovaným kabelem Fieldbus a zemnicí svorkou nesmí překročit délku 5 mm (0.20 in)
- C Zástrčka připojovací svorky
- D Zemnicí svorka (vnější, jen pro oddělené provedení)

#### **3.2.2 Impulzní / frekvenční výstup (PFM), přepočítávač průtoku**

Připojení k výstupům signálů PFM, přepočítávač průtoku → Provozní návod na CD-ROM.

## <span id="page-18-0"></span>**3.3 Krytí**

Přístroje odpovídají všem požadavkům krytí IP 67.

Následně po polní montáži nebo údržbě je nutné dodržovat následující body, aby zůstalo zachované krytí IP67:

- Měřicí zařízení instalujte tak, aby kabelové průchodky nesměřovaly nahoru.
- Z kabelové průchodky neodstraňujte těsnění.
- Všechny nepoužité kabelové průchodky odstraňte a na jejich místo instalujte vhodné záslepky.

Kabelové průchodky správně utáhněte.

A0007549

A0007550

Kabely musí před zavedením do kabelové průchodky vytvořit smyčku, která visí dolů ("odkap. smyčka").

## <span id="page-18-1"></span>**3.4 Kontrola připojení**

- Je přístroj nebo kabel poškozený (optická kontrola)?
- Odpovídá napájecí napětí specifikacím na přístrojovém štítku?
- Jsou kabely pomocného napájení a signálový kabel správně připojené?
- Splňují použité kabely požadované specifikace?
- Nejsou instalované kabely vystavené tahu a jsou položené pevně?
- Je vedení jednotlivých typů kabelů správně oddělené? Bez smyček a překroucení?
- Jsou všechny šroubové svorky správně dotažené?
- Jsou instalované všechny kabelové průchodky, správně utažené a správně utěsněné?
- Jsou kabely položené ve smyčkách jako "odkap. smyčka"?
- Jsou všechny kryty instalované a správně utažené?

#### **Dodatek k přístrojům s komunikací Fieldbus:**

- Jsou prvky připojení (T-odbočovače, skříňky připojení, konektory přístroje atd.) správně propojené?
- Je každý segment Fieldbus oboustranně zakončený terminátorem?
- Je dodržená max. délka vedení Fieldbus podle specifikace?
- Je dodržená max. délka odboček vedení podle specifikace?
- Je kabel Fieldbus souvisle stíněný a správně uzemněný?

## **4 Nastavení hardwaru**

Tato kapitola obsahuje jen nastavení hardwaru nezbytná pro uvedení do provozu. Všechna ostatní nastavení (např. konfigurace výstupů, ochrana zápisu atd.) jsou popsaná v příslušném Provozním návodu na CD-ROM.

#### S Poznámka!

U přístrojů s typem komunikace HART a FOUNDATION Fieldbus nejsou k uvedení do provozu nutná žádná nastavení hardwaru.

## <span id="page-19-0"></span>**4.1 Adresa přístroje**

Adresu je nutné nastavit u přístrojů s typem komunikace:

**• PROFIBUS PA** 

Adresu přístroje je možné nastavavit přes:

- Miniaturní spínače → viz níže uvedený popis
- Funkce přístroje / Program ovládání FieldCare → viz Provozní návod na CD-ROM

#### **Nastavení adresy miniaturními spínači**

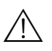

#### Varování!

Nebezpečí zásahu elektrickým proudem! Nebezpečí poškození elektronických dílů!

- Je nutné dodržovat všechny bezpečnostní a výstražné pokyny přístroje → Strana 14.
- Použijte pracoviště, okolí a prostředky vhodné pro elektronické přístroje.

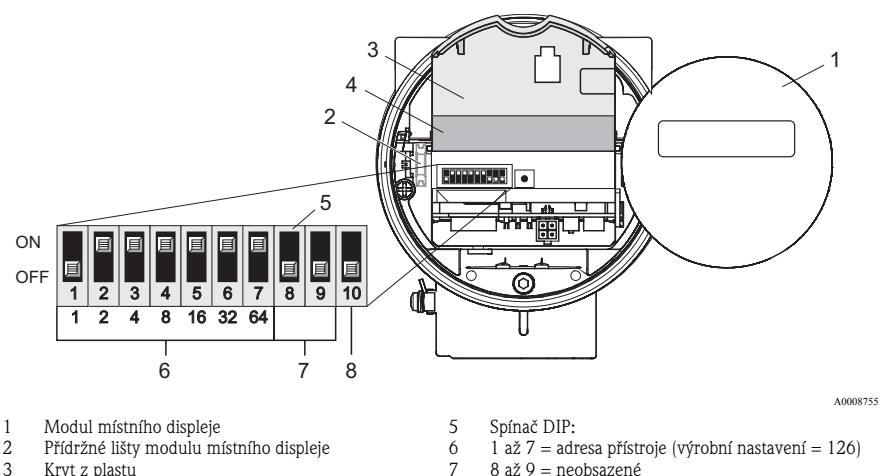

- 3 Kryt z plastu
- 4 Kryt desky I/O (modul COM)
- 
- 8 až 9 = neobsazené
- 8  $10 =$  typ adresy
	- ON hardwarová adresace
	- OFF softwarová adresace + (výrobní nastavení)
- a. Před otevřením přístroje vypněte napájení.
- b. Z hlavice převodníku odšroubujte kryt elektroniky.
- c. Sejměte modul displeje z přídržných lišt a levou stranou ho opět nasuňte na pravou přídržnou lištu (tímto způsobem je modul displeje zabezpečený).
- d. Odklopne plastový kryt.
- e. Odklopte kryt desky I/O (modul COM).
- f. Spínači DIP 1 až 7 nastavte adresu přístroje.
- g. Spínačem DIP 10 (= ON = ZAP) aktivujte adresu hardwaru.
- h. Montáž proveďte v opačném pořadí.

## **5 Uvedení do provozu**

## <span id="page-21-0"></span>**5.1 Zapnutí přístroje**

Po ukončení montáže (úspěšná montážní kontrola), připojení (úspěšná kontrola připojení) a event. nezbytných nastavení hardwaru je možné zapnout přípuslušné napájení (viz přístrojový štítek) přístroje.

Po zapnutí napájení provede přístroj řadu kontrol zapnutí a interních testů. Během tohoto procesu se na místním displeji zobrazí následující hlášení:

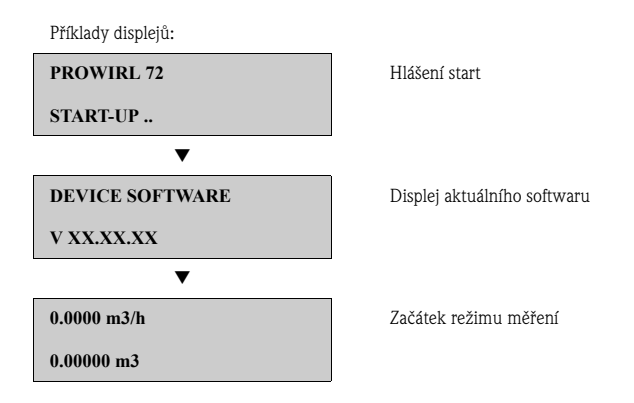

Po ukončení procesu spuštění přístroj zahájí režim měření.

Na displeji se zobrazují různé měřené hodnoty a / nebo proměnné status - stav.

#### S Poznámka!

Když se při startu vyskytne závada, zobrazí se chybové hášení.

Chybová hlášení, která se během uvedení přístroje do provozu zobrazují nejčastěji, jsou uvedená v Kapitole Odstraňování závad → Strana 27.

### <span id="page-22-0"></span>**5.2 Ovládání**

#### **5.2.1 Prvky displeje**

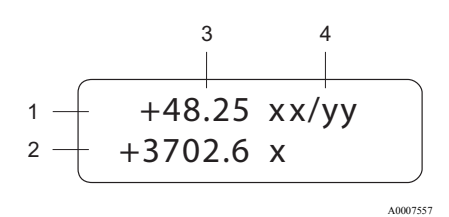

Řádky / pole displeje

- 1. Hlavní řádek pro hlavní měřené hodnoty
- 2. Přídavný řádek pro přídavné veličiny měření / stav
- 3. Aktuální měřené hodnoty
- 4. Jednotky množství / Časové jednotky

#### **5.2.2 Ovládací prvky**

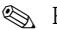

#### S Poznámka!

Ovládací prvky, které jsou zde popsané, jsou k dispozici jen u přístrojů s místním ovládáním. Přístroje bez místního ovládání se ovládají přes příslušný Fieldbus.

A0007559

A0007561

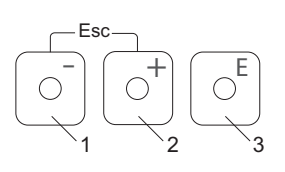

Tlačítka ovládání

- 1. (–) Tlačítko minus k zadání, výběru
- 2. (+) Tlačítko plus k zadání, výběru
- 3. Tlačítko Enter k vyvolání funkční matice, uložení

Při současném stisknutí tlačítek +/– (Esc):

- postupně zpět z funkční matice:
- > 3 sek. = přerušení zadávání dat a zpět na zobrazení měřených hodnot

#### **5.2.3 Zobrazení chybových hlášení**

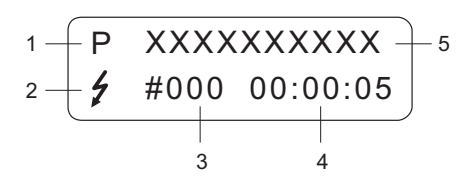

- 1. Typ závady:
	- P = Procesní závada, S = Systémová závada
- 2. Typ chybového hlášení:  $\zeta$  = Chybové hlášení, ! = Hlášení
- 3. Číslo závady
- 4. Trvání poslední závady, která se vyskytla: Hodiny: Minuty: Sekundy
- 5. Označení závady
	- Seznam nejčastějších chybových hlášení během uvedení do provozu viz strana 27
- Seznam všech chybových hlášení viz příslušný Provozní návod na CD-ROM

## <span id="page-23-0"></span>**5.3 Pohyb ve funkční matici**

#### S Poznámka!

Postup, který je zde popsaný, platí jen pro přístroje s místním ovládáním. Přístroje bez místního ovládání se obsluhují přes příslušný Fieldbus.

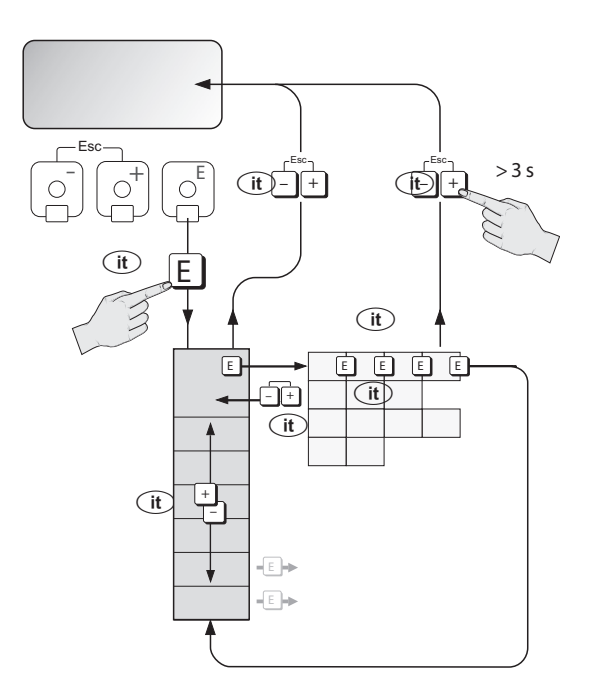

- 1.  $\text{E}$  → Vstup do funkční matice (výchozí bod je displej měřených hodnot)
- 2.  $\mathbb{B} \rightarrow V$ ýběr skupiny (např. OPERATION PROVOZ) Q → Potvrzení výběru
- 3. → Výběr funkce (např. LANGUAGE JAZYK)
- 4. / → Zadání kódu **72** (vždy jen u prvního vstupu do funkční matice)  $\text{E} \rightarrow$  Potvrzení zadání
	- $\mathbb{B} \to Z$ měna funkce / výběru (např. ENGLISH ANGLIČTINA)
	- Q → Potvrzení výběru
- 5.  $\Box$   $\rightarrow$  Postupně zpět na displej měřených hodnot
- 6.  $\frac{1}{2}$  > 3 s  $\rightarrow$  Okamžitě zpět na displej měřených hodnot

## <span id="page-24-0"></span>**5.4 Vyvolání rychlého nastavení uvedení do provozu**

**S** Poznámka!

Postup, který je zde popsaný, platí jen pro přístroje s komunikací HART. Přístroje s PROFIBUS PA a komunikací FOUNDATION Fieldbus nemají k dispozici rychlé nastavení uvedení do provozu.

Rychlým nastavením Quick Setup se automaticky vyvolají všechny potřebné funkce k uvedení do provozu. Funkce je možné změnit a tak přizpůsobit každému procesu.

- 1.  $\text{E}$  → Vstup do funkční matice (výchozí bod z displeje měřených hodnot)
- 2.  $\oplus$  → Výběr skupiny QUICK SETUP RYCHLÉ NASTAVENÍ  $\Xi \rightarrow$  Potvrzení výběru
- 3. Zobrazí se displej funkce QUICK SETUP COMMISSIONING RYCHLÉ NASTAVENÍ UVEDENÍ DO PROVOZU.
- 4. Mezikrok během uzavřené parametrizace: / → Zadání kódu **72** (vždy potvrzení Q ) a tím uvolnění konfigurace
- 5.  $\exists$  → Zpět do Rychlé nastavení Uvedení do provozu
- 6.  $\mathbb{E} \rightarrow V$ ýběr YES ANO Q→ Potvrzení výběru
- 7.  $\Box \rightarrow$  Start Rychlého nastavení Uvedení do provozu
- 8. Konfigurace jednotlivých funkcí / nastavení:
	- Tlačítkem  $\exists$  výběr nebo zadání čísel
	- Tlačítkem  $\equiv$  potvrzení zadání a skok na další funkci
	- Tlačítkem de zpět do funkce Nastavení Uvedení do provozu (dosavadní nastavení zůstávají zachovaná)

V Provozním návodu jsou přesně popsané všechny funkce přístroje, které jsou k dispozici, a jejich nastavení, stejně tak i další Rychlá nastavení, pokud jsou k dispozici. Příslušný Provozní návod naleznete na CD-ROM.

Po uzavření Rychlého nastavení je přístroj připravený k provozu.

#### **5.4.1 Schéma Quick Setup uvedení do provozu**

Pokud během snímání stisknete kombinaci tlačítek ESC  $\mathbb{R}$ , následuje návrat do funkce QUICK SETUP COMMISSION (RYCHLÉ NASTAVENÍ).

#### **Výběr jazyka, aplikace a jednotky měřené veličiny**

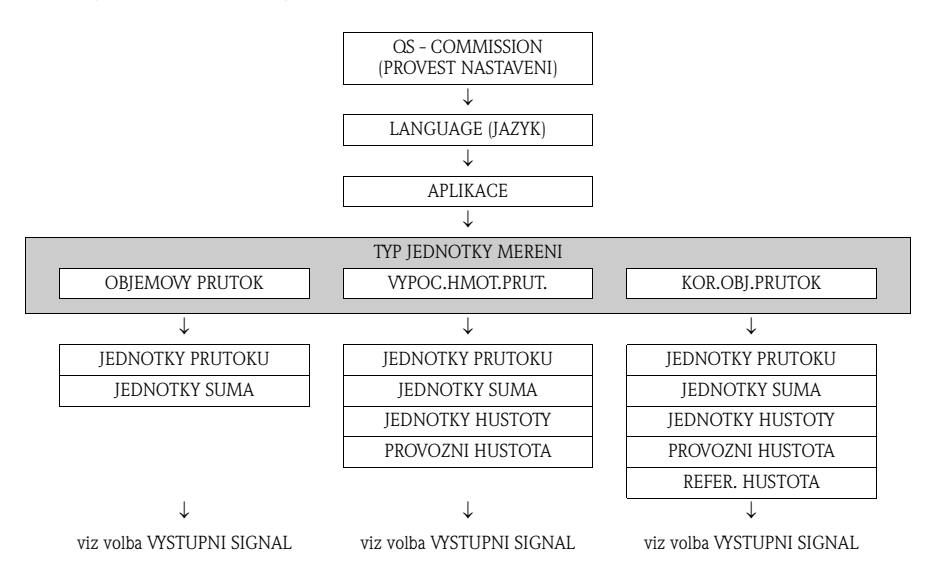

#### **Volba výstup**

Po prvním cyklu je možné vybrat jen výstup (výstup proud nebo impulz / status), u něhož v probíhajícím Quick Setup dosud nebyla provedena konfigurace.

Volba "YES" - ANO se zobrazí, když je k dispozici ještě jeden volný výstup. Když není k dispozici žádný vstup, zobrazí se už jen "NO" - NE.

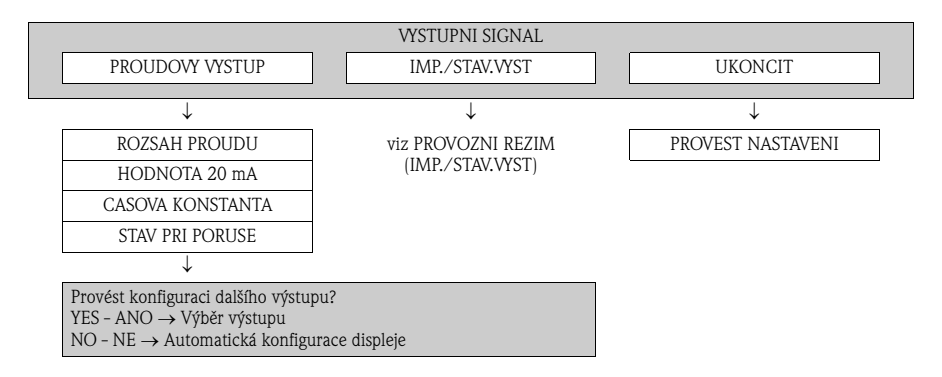

#### **Volba provozního režimu (IMP./STAV.VYST)**

Když je k dispozici ještě jeden výstup, zobrazí se volba "YES" - ANO. "NO" - NE se zobrazí jen, když není k dispozici žádný výstup.

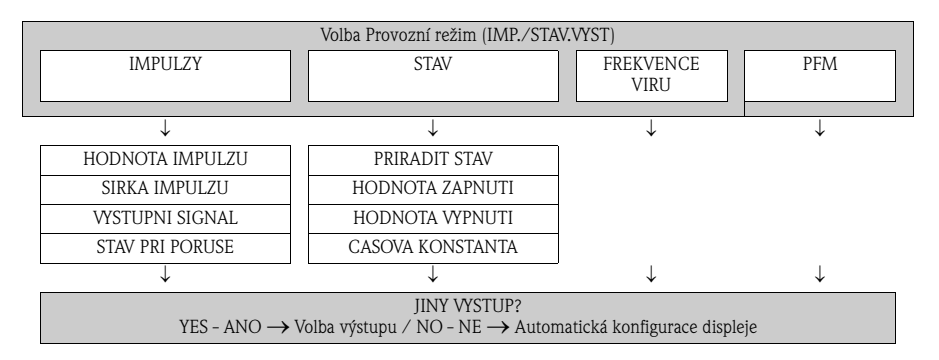

#### **Automatická konfigurace displeje**

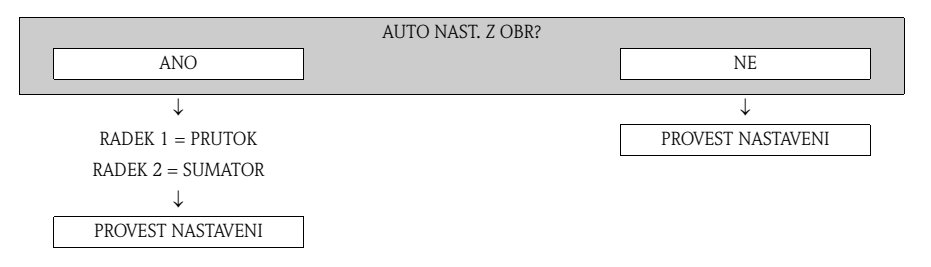

## <span id="page-26-0"></span>**5.5 Nastavení softwaru**

#### **5.5.1 Adresa přístroje**

Je nutné ji nastavit u přístrojů s následujícím typem komunikace:

• PROFIBUS PA: Rozsah adresy přístroje: 0 až 126, výrobní nastavení 126

Adresu přístroje je možné nastavit:

- Miniaturními spínači → viz Kapitola **Nastavení hardwaru** → Strana 20
- Funkce přístroje / Obslužný program FieldCare → viz Provozní návod na CD-ROM

## <span id="page-26-1"></span>**5.6 Ostraňování závad**

Úplný popis všech chybových hlášení je k dispozici v Provozním návodu na CD-ROM.

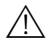

#### ! Poznámka!

Výstupní signály (např. impulz, frekvence) přístroje musí korespondovat s vyšší úrovní řízení.

#### **Česká republika**

**Endress+Hauser Czech s.r.o.**  Olbrachtova 2006/9 140 00 Praha 4

tel. 241 080 450

info@cz.endress.com www.endress.cz www.e-direct.cz

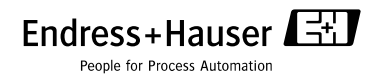

KA030D/32/cs/12.07/11.09